## **[Panel użytkownika](https://pomoc.comarch.pl/dms/pl/20211/index.php/dokumentacja/panel-uzytkownika-web/)**

W menu głównym Comarch DMS znajduje się przycisk otwierający okno *Panel użytkownika*. Panel użytkownika zawiera trzy zakładki:

- Lista dokumentów
- Szczegóły dokumentu
- Konfiguracja (zakładka jest widoczna gdy skonfigurowano spółkę Comarch ERP Altum)

Na zakładce *Lista dokumentów* operator ma możliwość ustawienia własnego zestawu kolumn na liście dokumentów. Widoczność i szerokości kolumn mogą być ustawiane dla listy wszystkich dokumentów oraz dla listy w ramach każdego zdefiniowanego typu obiegu.

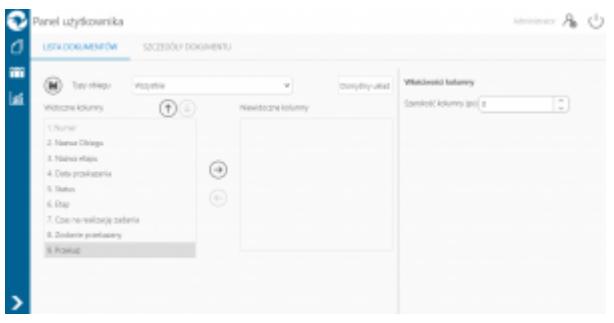

*Okno 'Panel użytkownika', zakładka lista dokumentów* Na zakładce *Lista dokumentów* znajdują się elementy:

– zapisanie ustawionego zestawu kolumn

Typy obiegu – w polu należy wskazać typ obiegu, dla którego będzie definiowany zestaw kolumn

Domyślny układ

 – za pomocą przycisku można przywrócić domyślny układ kolumn

 – za pomocą przycisków można zmienić kolejność wyświetlanych kolumn

 – za pomocą przycisków można przenieść kolumnę pomiędzy listami kolumn widocznych i niewidocznych.

Oprócz ustawień widoku list dokumentów na zakładce dostępny jest panel *Właściwości kolumny*, na którym operator może zmienić szerokość wyświetlanej kolumny, wartość należy podać w pikselach (px) w polu *Szerokość kolumny*.

Uwaga

Zmiana szerokości kolumny nie jest możliwa dla kolumny Numer. Na zakładce Szczegóły dokumentu znajdują się ustawienia:

- **Przekazanie dokumentu** parametr odpowiada za to, czy po przekazaniu dokumentu zostanie wyświetlony przekazany dokument, następny dokument z listy, czy lista dokumentów
- **Tryb pełnoekranowy** parametr odpowiada za domyślne wyświetlanie karty obiegu w trybie pełnoekranowym (karta obiegu oraz przekazanie dokumentu wyświetlane są na osobnych zakładkach) lub w trybie standardowym (karta obiegu i przekazanie wyświetlane są w jednym oknie)
- **Prezentacja sekcji** nowy parametr związany z wprowadzonymi sekcjami na karcie obiegu. Parametr przyjmuje wartości:
	- **Ostatnio ustawione** sekcje na karcie obiegu wyświetlane są zgodnie z ostatnim ustawieniem dokonanym przez operatora na dokumencie danego typu.
- **Zawsze zwinięte** sekcje na wszystkich dokumentach wyświetlanych przez operatora będą zwinięte
- **Zawsze rozwinięte** sekcje na wszystkich dokumentach wyświetlanych przez operatora będą rozwinięte

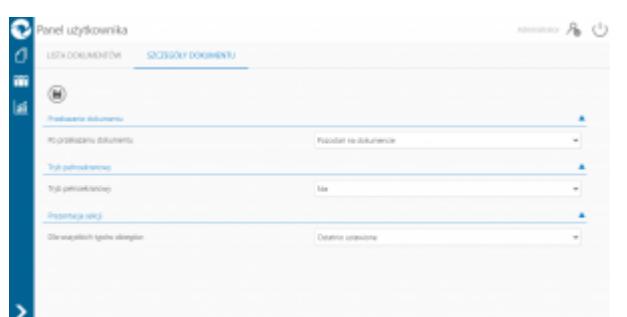

*Panel użytkownika w aplikacji desktop, zakładka Szczegóły dokumentu*

Na zakładce *Konfiguracja* znajdują się ustawienia:

- **Uruchom ERP Altum w tle** parametr odpowiadający za to czy Comarch ERP Altum będzie uruchamiany w tle podczas włączania Comarch DMS, czy podczas pierwszego wywołania okien Altum (Lista artykułów, kontrahentów, dokumentów) z poziomu Comarch DMS.
	- **TAK** oznacza, że system Comarch ERP Altum zostanie uruchomiony w tle podczas uruchamiania Comarch DMS,
	- **NIE** oznacza, że system Comarch ERP Altum zostanie uruchomiony w tle podczas pierwszego wywołania okien Altum (Lista artykułów, kontrahentów, dokumentów) z poziomu Comarch DMS.

Wskazówka

W celu skrócenia czasu podnoszenia formatek Comarch ERP Altum z poziomu Comarch DMS zalecane jest korzystanie z ustawienia 'TAK' w parametrze 'Uruchom ERP Altum w tle'.

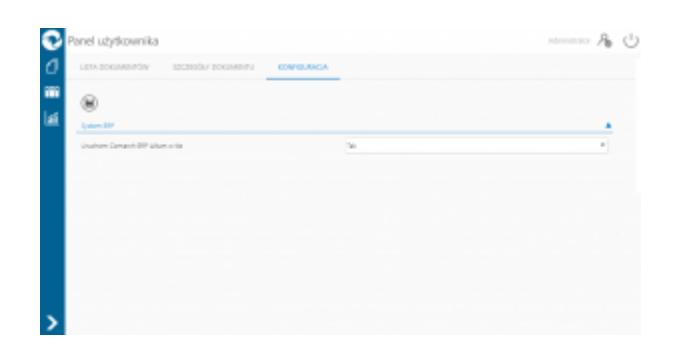

*Zakładka Konfiguracja w panelu użytkownika, gdy utworzono spółkę współpracująca z Comarch ERP Altum*

## **[Manager dokumentów](https://pomoc.comarch.pl/dms/pl/20211/index.php/dokumentacja/manager-dokumentow-w-aplikacji-web/) [w aplikacji web](https://pomoc.comarch.pl/dms/pl/20211/index.php/dokumentacja/manager-dokumentow-w-aplikacji-web/)**

Z poziomu aplikacji web operator posiadający uprawnienia do pracy z Managerem dokumentów ma możliwość:

- Podglądu struktury katalogów, do których jest uprawniony
- Przeglądania katalogów zgodnie z uprawnieniami nadanymi w aplikacji desktop
- Zmiany nazwy i usuwania katalogów oraz plików
- Pobrania dokumentów przechowywanych w managerze
- Dodawanie katalogów
- Dodawanie dokumentów
- Zarządzanie właściwościami katalogów i dokumentów

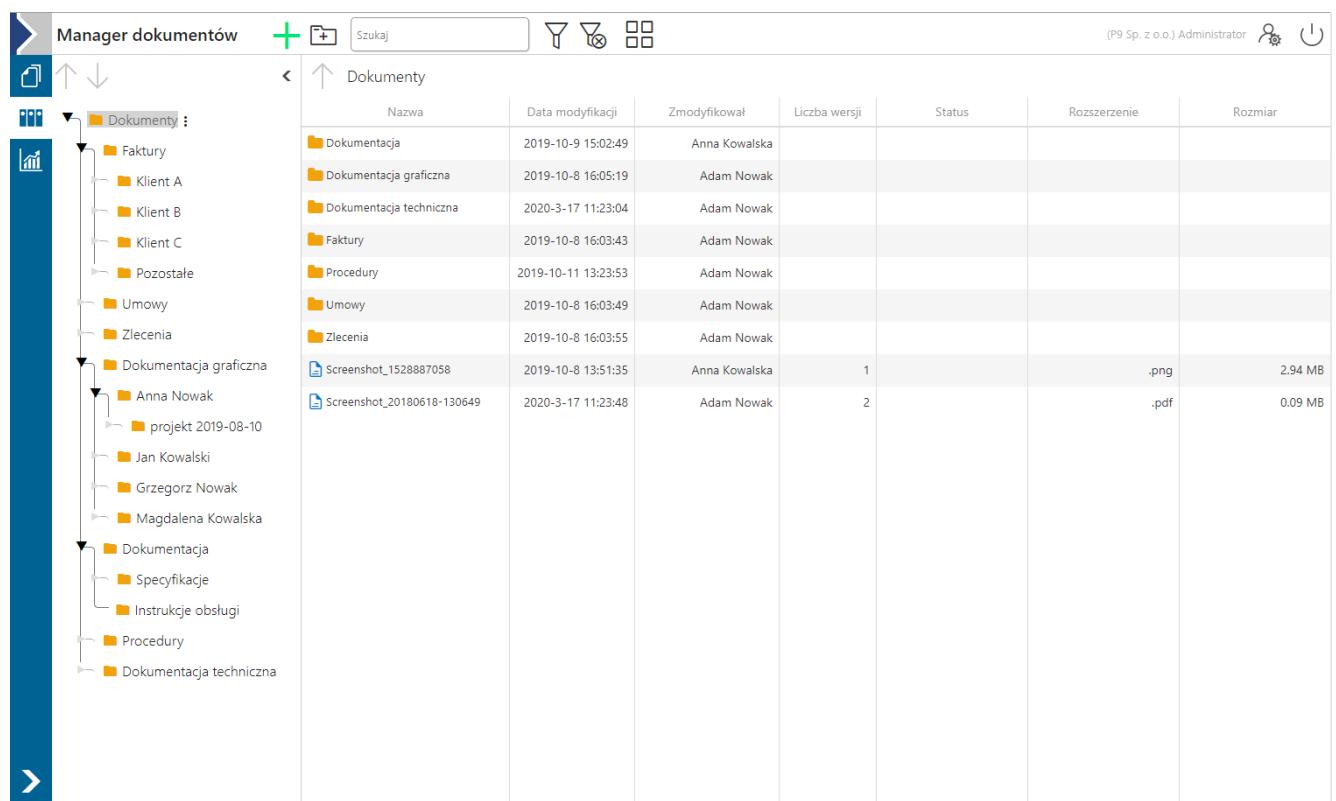

Okno Managera dokumentów w aplikacji web

– dodanie nowego dokumentu

– dodanie nowego katalogu

머

ins

 – wyszukiwarka, po wpisaniu frazy wyświetlone zostaną dokumenty i katalogi, które w nazwie zawierają wpisaną frazę

 $\Delta$ – wyświetla menu z filtrami

- **Pokaż archiwalne** włączenie filtra spowoduje wyświetlenie dokumentów archiwalnych na liście dokumentów
- **Ukryj katalogi** włączenie filtra spowoduje, że w

zawartości katalogu prezentowane będą wyłącznie dokumenty

у⊗ – usuwa wszystkie zastosowane filtry na liście, włącznie z frazą wyszukiwania.

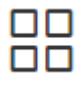

– przełącza widok zawartości katalogu na duże ikony

睊

– przełącza widok zawartości katalogu na listę pozycji

Polecenia pobrania dokumentu, otwarcia katalogu, zmiany nazwy czy usunięcia dokumentu lub katalogu dostępne są w menu wyświetlanym po kliknięciu w ikonę i wyświetlaną obok nazwy dokumentu lub katalogu, po ustawieniu kursora myszki na nazwie.

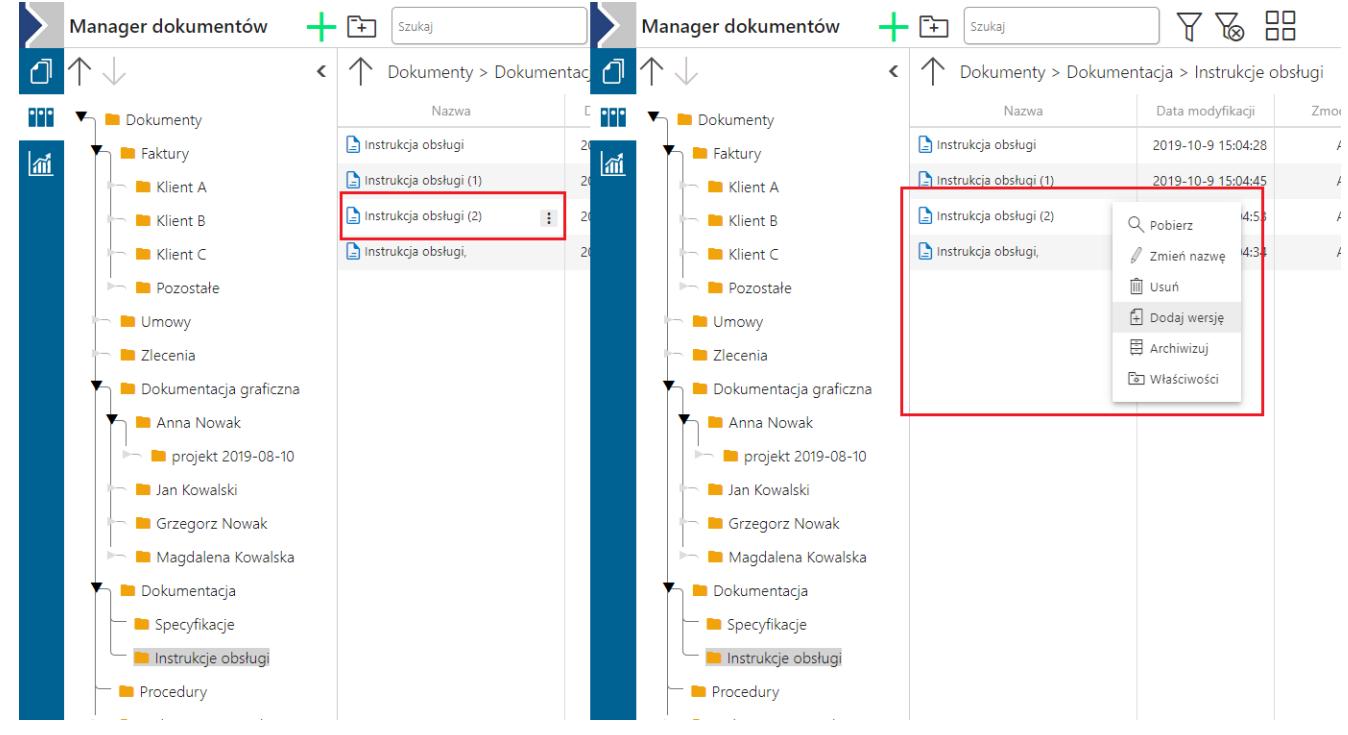

Menu poleceń możliwych do zastosowania na dokumentach.

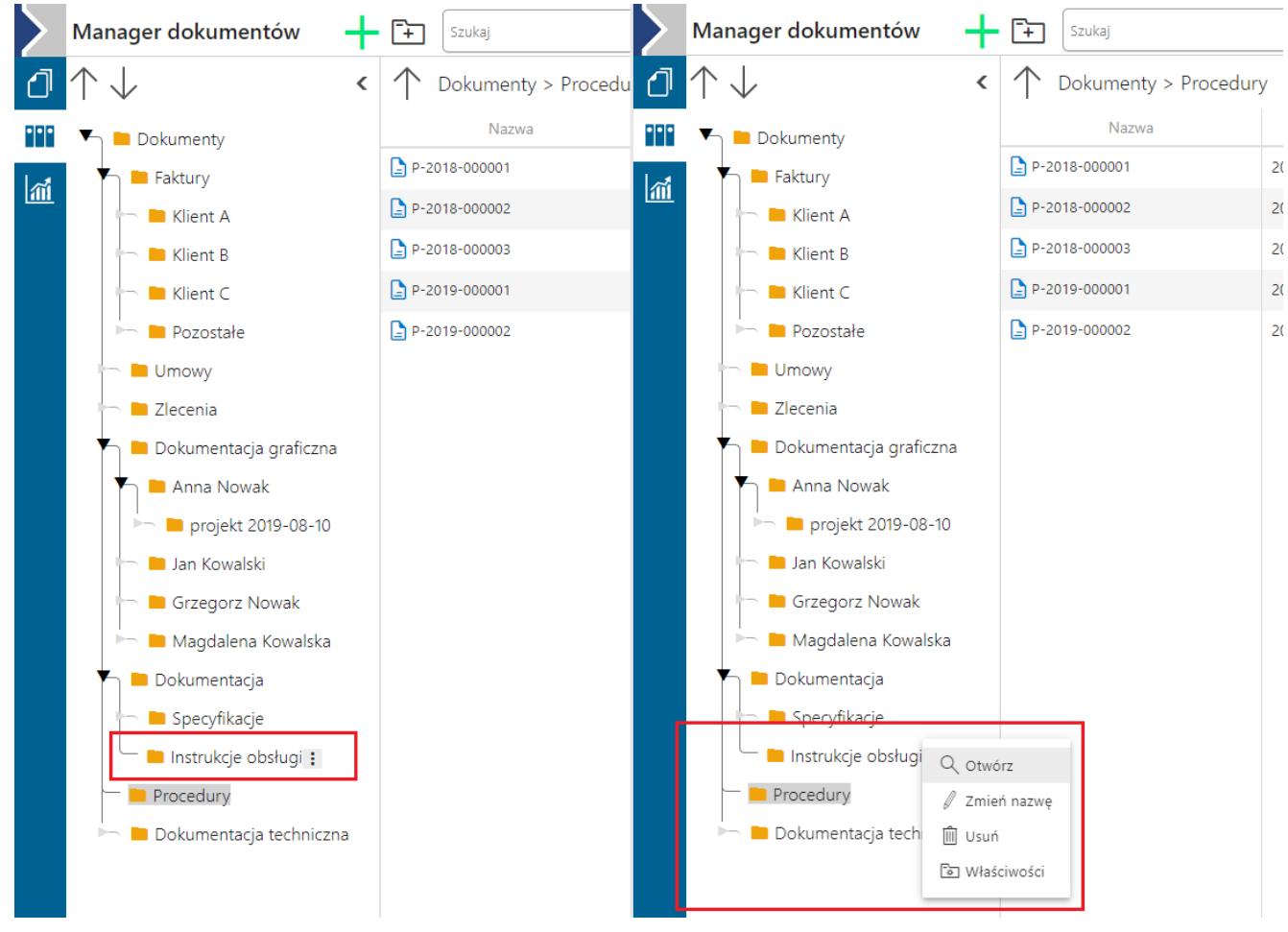

Menu poleceń możliwych do zastosowania na katalogach

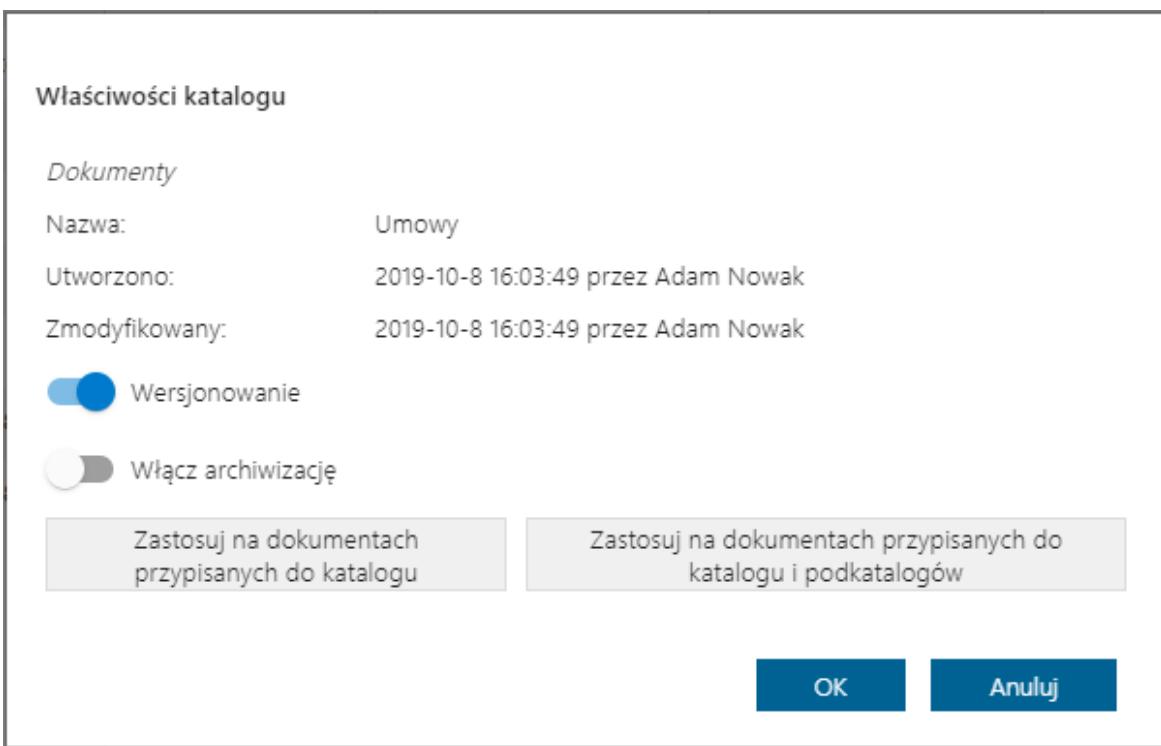

Okno Właściwości katalogu w aplikacji web

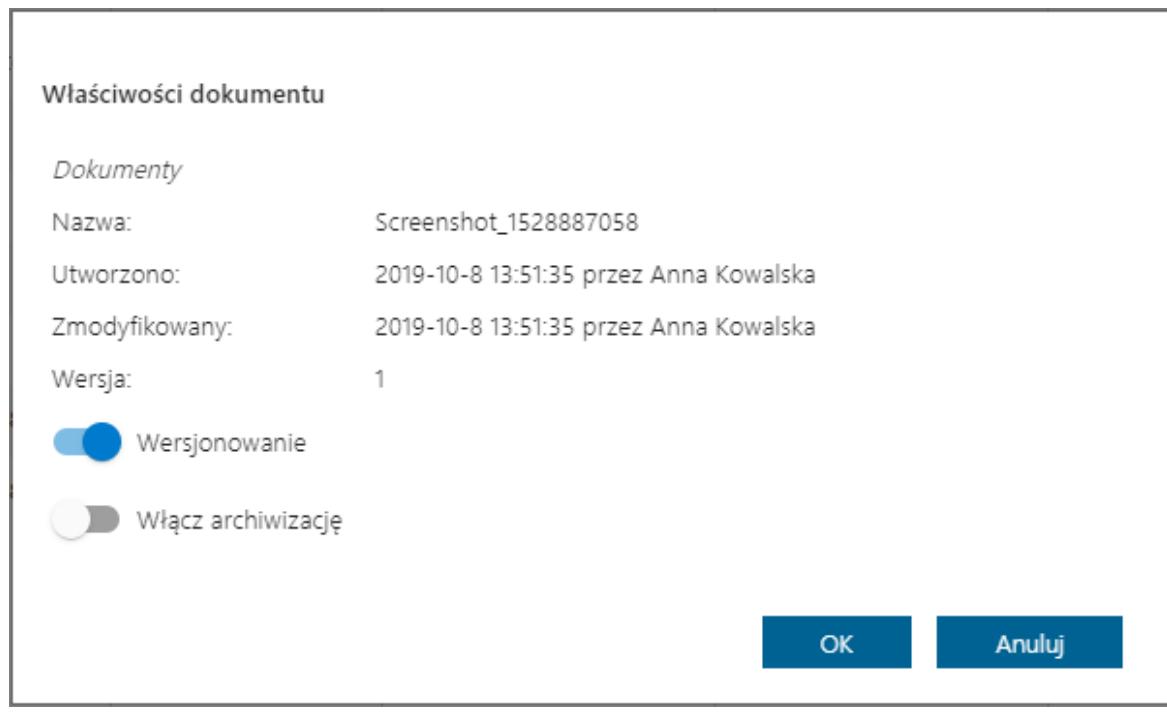

Okno właściwości dokumentu w aplikacji web

## **[Raporty i dashboardy](https://pomoc.comarch.pl/dms/pl/20211/index.php/dokumentacja/raporty-i-dashboardy/)**

Funkcjonalność umożliwia przeglądanie danych w formie graficznej – dashboardów oraz danych w formie wydruków – raportów. Dostęp do dashboardów i raportów posiadają operatorzy, którym nadano uprawnienia w aplikacji stacjonarnej na zakładce *Ustawienia* w oknie *Kreator raportów i dashboardów*.

Raporty i dashboardy prezentowane są na rozwijanej liście, po

lai kliknieciu na ikone **ili karabalana kupatana kupat** FRaporty i dashboardyl w menu bocznym aplikacji.

W wyświetlonym oknie prezentowane są raporty i dashboardy dostępne dla zalogowanego operatora.

Istnieje możliwość drukowania oraz eksportu dasboardów do plików typu: pdf, xls, a także do plików graficznych. Raporty mogą być eksportowane do plików typu m.in.: pdf, xls, xlsx, csv.

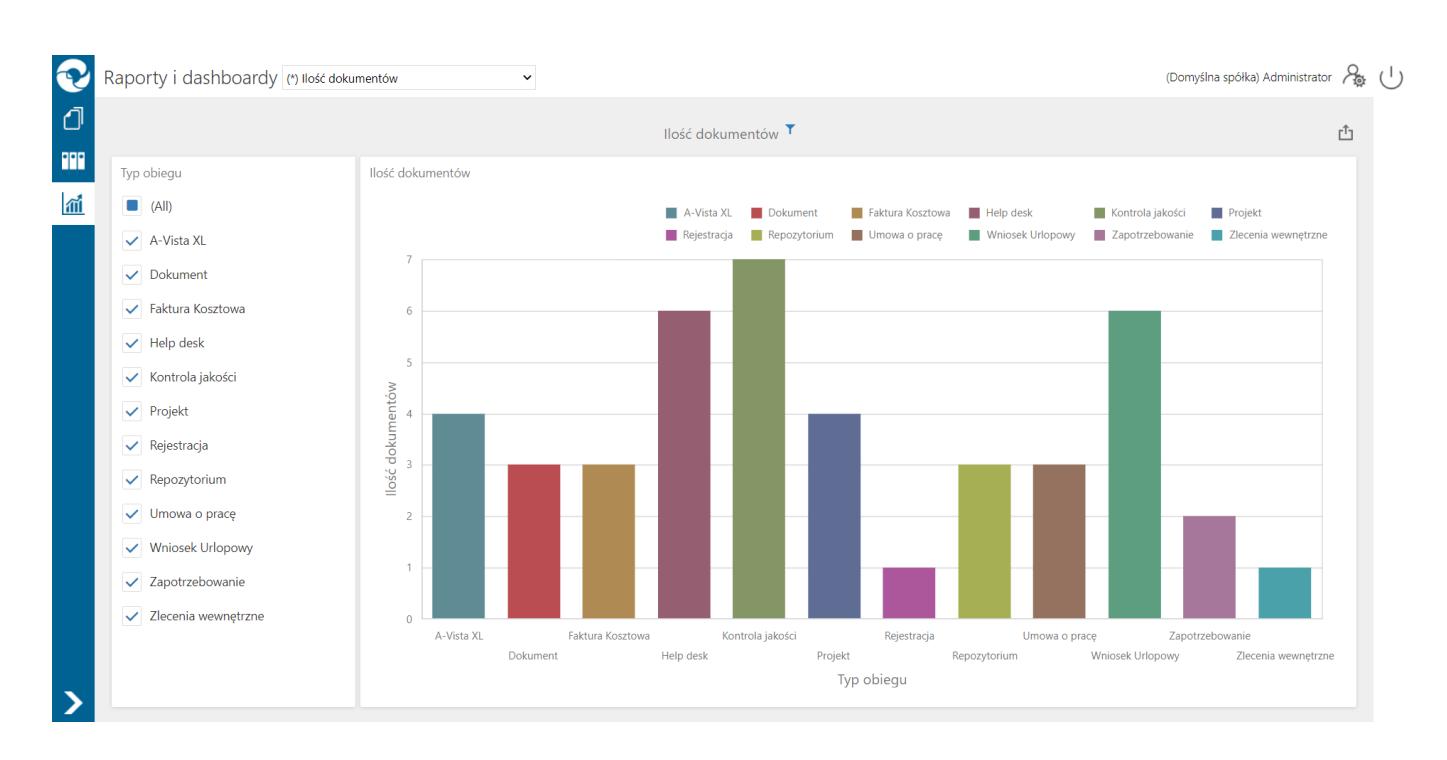

*Podgląd przykładowego dashboardu "Ilość dokumentów"*

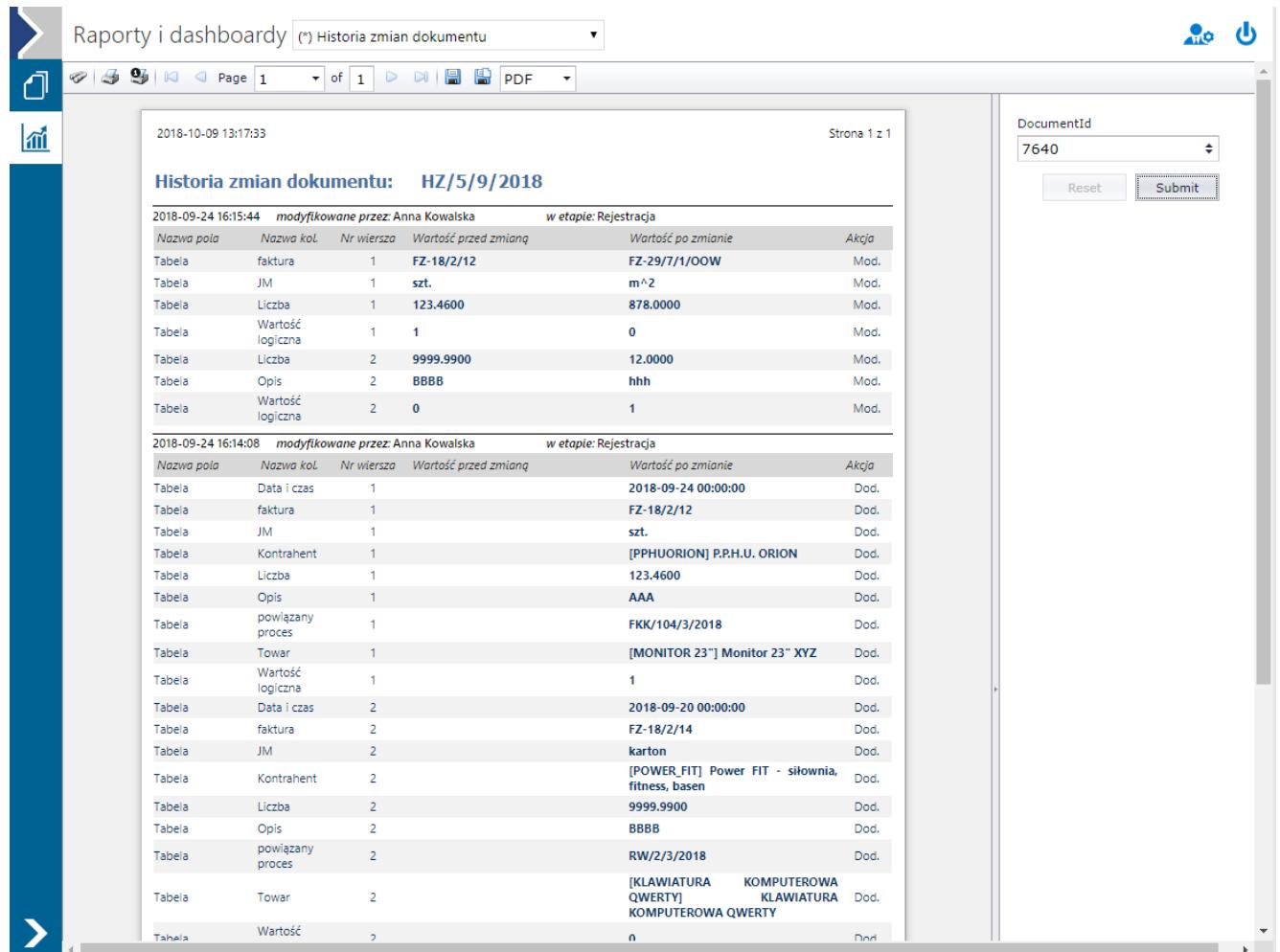

Podgląd predefiniowanego raportu Historia zmian dokumentu (po uzupełnieniu informacji o id dokumentu)